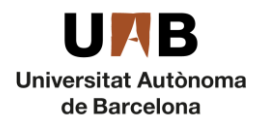

## <sup>1</sup> Guia per presentar-se a concursos de places de Personal Investigador Postdoctoral (Post-doctoral researchers) per al curs 2018-2019

Aquest curs 2018-2019 la presentació de candidatures es durà a terme a través d'un [formulari](https://convocatoriesupac.uab.cat/convocatoriespdi/convocatoria/show/1909) electrònic que trobareu a la web de la Unitat de Personal Acadèmic.

Els passos a seguir són:

- 1. Escollir la/les plaça/es a que es vol concursar. Aquestes les trobareu detallades en aquest [fitxer](http://www.uab.cat/doc/Places_Postdocs_2018)  [d'excel](http://www.uab.cat/doc/Places_Postdocs_2018) (penjat a la web), on trobareu el departament convocant, el perfil de la plaça, els criteris de selecció, entre altres dades d'interès. Cada plaça té una referència (ex. B18A0091) que és la que necessitareu per presentar-vos.
- 2. Entreu a[l fomulari](https://convocatoriesupac.uab.cat/convocatoriespdi/convocatoria/show/1909) i empleneu-lo. **Aspectes a tenir en compte**:
	- Fitxers adjunts Per presentar-vos heu d'adjuntar els documents següents: document d'identitat (NIE, NIF o passaport), currículum vitae, i sol·licitud de participació [\(Annex](http://www.uab.cat/doc/Annex_3_SolPostdoc18_cat)  [3\)](http://www.uab.cat/doc/Annex_3_SolPostdoc18_cat). La mida màxima de cadascun d'aquests documents **no pot superar els 2MB**.
	- Signatura digital Tal com figura a les bases de la convocatòria, per ser admesos al concurs heu de **signar digitalment** la sol·licitud de participació (Annex 3). És vàlida qualsevol de les firmes reconegudes per la Generalitat de Catalunya i que es troben al següent enllaç: [https://seu.gencat.cat/ca/certificats-sistemes-signatura-electronica](https://seu.gencat.cat/ca/certificats-sistemes-signatura-electronica-seu.html)[seu.html.](https://seu.gencat.cat/ca/certificats-sistemes-signatura-electronica-seu.html) Per signar el document només cal que obriu el document amb l'Acrobat Reader, busqueu el certificat, delimiteu l'àrea on s'inserirà la signatura, i signar. Trobareu un manual més detallat de tot el procediment a: [https://seuelectronica.uab.cat/certificat-idcat.](https://seuelectronica.uab.cat/certificat-idcat) Si no podeu signar el document electrònicament, caldrà que adjunteu el document escanejat signat manualment, i el presenteu al registre general de la UAB, o bé l'envieu per correu postal certificat a l'adreça:

**Àrea de Personal Acadèmic** Universitat Autònoma de Barcelona Plaça Acadèmica-Edifici A 08193 Bellaterra (Cerdanyola del Vallès)

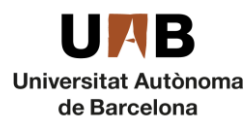

**Àrea de Personal Acadèmic i de Nòmines** Unitat de Personal Acadèmic

 Elecció de la/les plaça/es: L'últim camp del formulari us permetrà escollir la/les plaça/es en que voleu concursar. Per fer-ho heu de situar-vos dins el camp, introduir la referència de la plaça i, un cop es visualitza a la part inferior, clicar-hi a sobre. Atès que podeu presentar-vos a totes les places que tinguin un perfil que s'adeqüi amb el vostre, si us presenteu a més d'una plaça heu d'indicar-nos la prioritat que hi doneu, essent la que tingui un número de priorització més baix la que us serà assignada si és que en guanyeu més d'una. Veureu com automàticament s'assigna el número 1 a la primera plaça que seleccioneu, el 2 a la segona, i així successivament. Aquest serà l'ordre de priorització. Si cometeu algun error, clicant a la paperera podreu eliminar la plaça i tornar a fer una altra elecció. La figura següent mostra com es visualitza l'elecció de places:

A continuació podreu cercar les places convocades. Veureu que l'eina ja us prioritza les places a les que us presenteu, sent la primera que escolliu més d'una plaça.

Places de professorat associat curs 2018-2019 \* Priorització / 1. 818A0030 - Departament d'Economia Aplicada - Professor Associat nivell 3 4hores-1460L03P04面 **Suprimir plaça** de places 818A0031 - Departament d'Economia Aplicada - Professor Associat nivell 3 4hores-1460L03P04m Introdueix el número de plaça desitjada i selecciona-la Q B18A0839 a continuació fent clic en el quadre inferior Cerca B18A0839 - Departament de Geografia - Professor

- Correu de confirmació: Enviada la sol·licitud, rebreu un correu electrònic des de l'adreça: [NOREPLY.ConvocatoriesPDI@uab.es](mailto:NOREPLY.ConvocatoriesPDI@uab.es) en el que se us assignarà un identificador numèric que, en cas d'haver-nos de comunicar alguna incidència, és el que ens haureu d'indicar. Si fos el cas, envieu-nos un correu electrònic a [upac.acces@uab.cat.](mailto:upac.acces@uab.cat)
- 3. Enviada la sol·licitud, el seguiment de la convocatòria el podeu fer a l'[e-tauler](https://seuelectronica.uab.cat/tauler-anuncis-electronic) o bé a la [web](http://www.uab.cat/web/personal-uab/personal-uab/personal-academic-i-investigador/convocatories-de-concursos-de-professorat-temporal-1345702153720.html#e2) personal acadèmic, investigador i de suport a la recerca. També podeu consultar el [calendari](http://www.uab.cat/web/personal-uab/personal-uab/personal-academic-i-investigador/seleccio-i-contractacio-de-professorat-temporal-2018/2019-1345749149250.html#e8) detallat.

Associat nivell 3 4hores-1460L03P04

Enviar